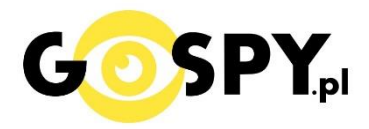

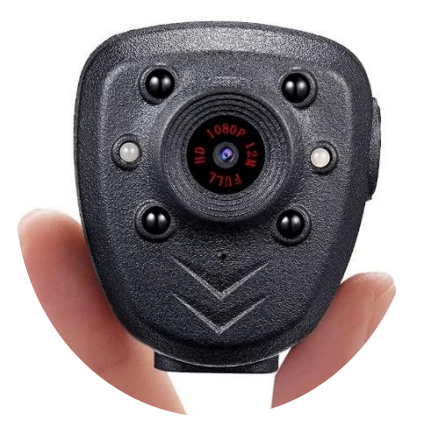

# INSTRUKCJA OBSŁUGI

## **Mini kamera A5**

 **(w wyszukiwarce na dole strony wpisz kod 804)**

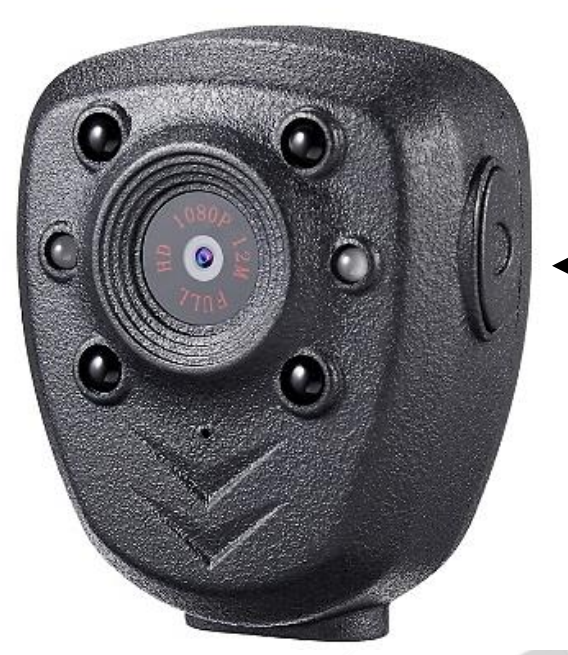

**ON/OFF – Przycisk funkcyjny** 

#### **PRZED PIERWSZYM UŻYCIEM:**

**Ładowanie** - przed pierwszym użyciem kamery należy naładować akumulator, ładując **go przez minimum 4 h.** Proces ładowania polega na podłączeniu urządzenia do ładowarki sieciowej 5V 1-2A.

Dioda zielona lub czerwona z lewej strony świeci światłem ciągłym – urządzenie się ładuje

Dioda zielona lub czerwona z lewej strony zgasła – urządzenie naładowane.

### **II SZYBKI START:**

**1. Włączanie/ wyłączanie -** aby włączyć wciśnij i **przytrzymaj przycisk ON/OFF przez około 3 sekundy**. Zapali się niebieska dioda, będzie świecić światłem stałym co oznacza, że urządzenie jest w trybie bezczynności.

**Aby wyłączyć należy przytrzymać przycisk ON/OFF przez 6 sekundy**, dioda niebieska zamiga kilka razy i zgaśnie (urządzenie się wyłączy).

### **2. Uruchomienie nagrywania.**

**Uruchomienie nagrywania wideo** – Aby uruchomić nagrywanie, należy podczas trybu bezczynnego (niebieska dioda świeci stale) **nacisnąć raz krótko przycisk funkcyjny, dioda zgaśnie i zacznie migać na czerwono** – nagrywanie się rozpoczęło.

**Zatrzymanie nagrywania** – Aby zatrzymać nagrywanie należy nacisnąć w trakcie nagrywania **raz krótko przycisk funkcyjny (ON/OFF)** nagrywanie zostanie zapisane i dioda niebieska powróci do świecenie światłem stałym (tryb bezczynności).

**3. Nagrywanie z trybem nocnym (diody możemy uruchomić w trybie bezczynności jak i trakcie nagrywania)**:

**Uruchomienie trybu nocnego:** Należy przycisnąć szybko przycisk funkcyjny dwukrotnie, dioda niebieska mignie raz oznacza to że diody zostały uruchomione.

**Wyłączenie trybu nocnego:** Należy przycisnąć przycisk funkcyjny dwukrotnie, dioda czerwona mignie raz oznacza to że diody zostały wyłączone.

**4. Nagrywanie na zasilaniu (Power bank lub gniazdko sieciowe)** – na wyłączonej kamerze należy podłączyć ją do zasilania do ładowarki lub powerbank, zapalą się diody czerwona i niebieska, będą świecić światłem stałym aby uruchomić nagrywanie należy postępować zgodnie z punktem 2.

Zachęcamy również do obejrzenia filmu instruktażowego – Sprawdź jak nagrywać i ustawić datę : Kliknij by **[obejrze](https://instrukcje.gospy.pl/index.php?manual=291)ć**

(również na stronie znajdziesz zawsze aktualną wersje instrukcji)

### **II INFORMACJE DODATKOWE:**

**1. Odczyt plików w komputerze -** aby dokonać odczytu plików, należy podłączyć urządzenie za pomocą dołączonego kabla do portu USB komputera ( kamera musi być WYŁĄCZONA – żadne diody nie święcą). System wykona automatyczną instalację urządzenia, żadne dodatkowe sterowniki nie są wymagane. Kamerka zostanie wykryta jako pamięć masowa. Należy wybrać odpowiedni plik, dwukrotnie kliknąć myszką , pobrać zapisany plik z katalogu i zapisać na dysku komputera. Wybrane pliki są gotowe do odtwarzania.

**2. Ładowanie -** proces ładowania polega na podłączeniu urządzenia do komputera lub ładowarki sieciowej. Urządzenie ma wbudowany wysokiej wydajności akumulator, który można wielokrotnie ładować. Czas ładowania ok. 3 godzin.

**3. Ustawiania czasu –** aby dokonać zmiany czasu, należy utworzyć plik tekstowy **time** znajdujący się na karcie pamięci włożonej do kamery, jeżeli pliku nie ma możesz go stworzyć sam lub nagraj krótki film i podłącz kamerę ponownie do PC.

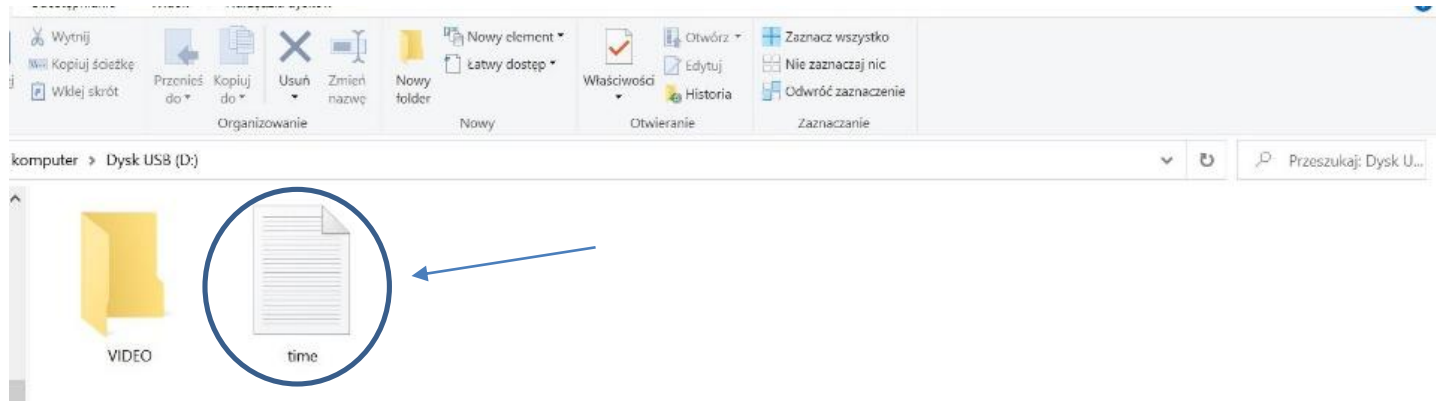

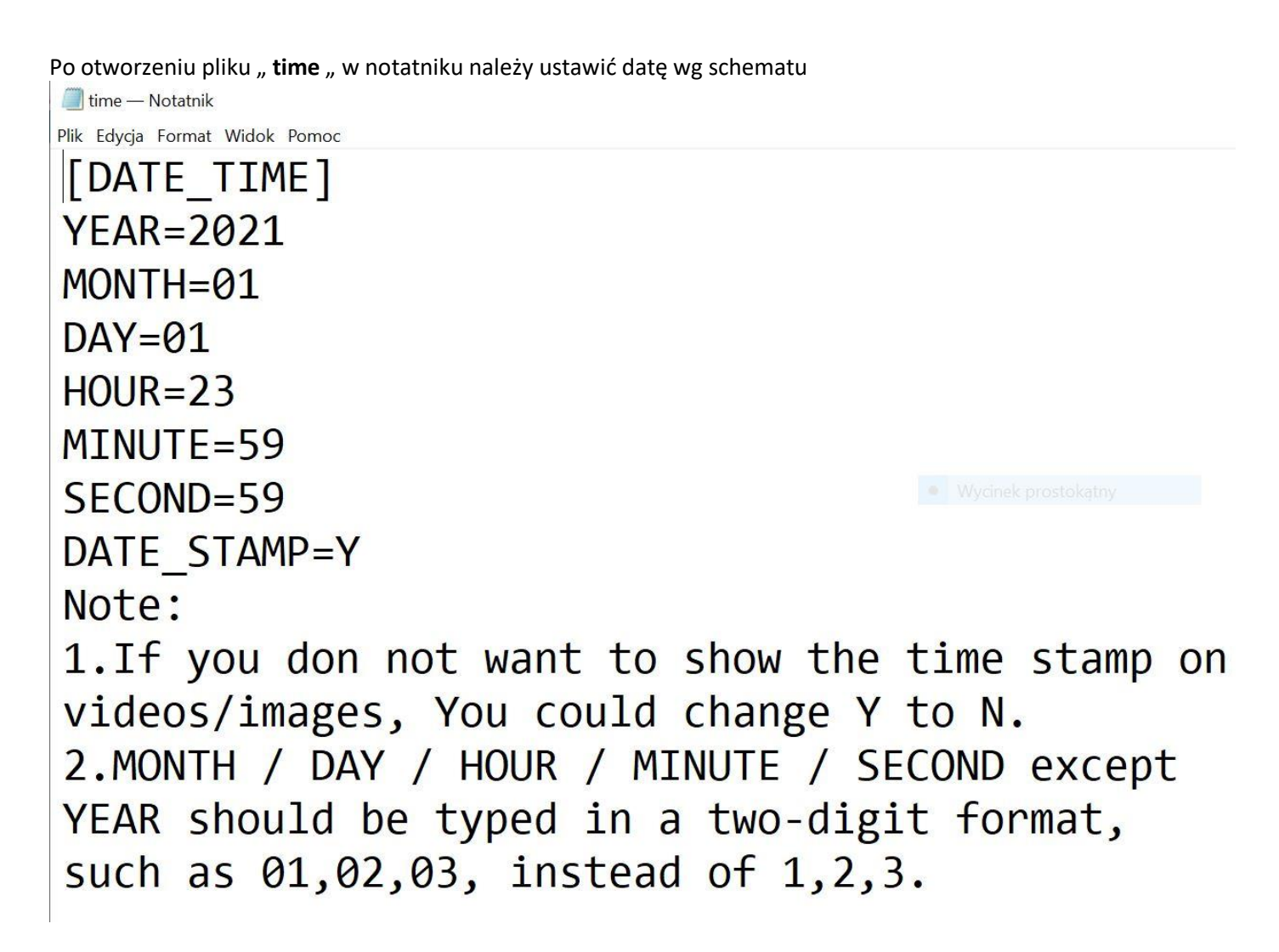

[DATE\_TIME] YEAR=2021 (rok) MONTH=01 (miesiąc) DAY=01 (dzień) HOUR=23 (godzina) MINUTE=59 (minuta) SECOND=59 (sekunda) DATE\_STAMP=Y\_(jeżeli chcemy aby data wyświetlała się na nagraniach trzeba wstawić "Y" jeżeli nie chcemy daty na nagraniach należy wpisać "N"

Gdy data zostanie ustawiona należy **zapisać plik poprzez kliknięcie PLIK – ZAPISZ** A następnie na pustym polu dysku należy **kliknąć prawym klawiszem myszy i wybrać opcję odśwież**

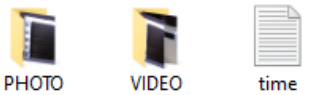

Plik Edycja Format Widok Pomoc

 $Ctrl + N$ 

 $Ctrl + O$  $Ctrl + S$ 

 $Ctrl + P$ 

Ctrl+Shift+N

Ctrl+Shift+S

time - Notatnik

Nowy Nowe okno

Otwórz...

Drukuj... Zakończ

Zapisz Zapisz jako...

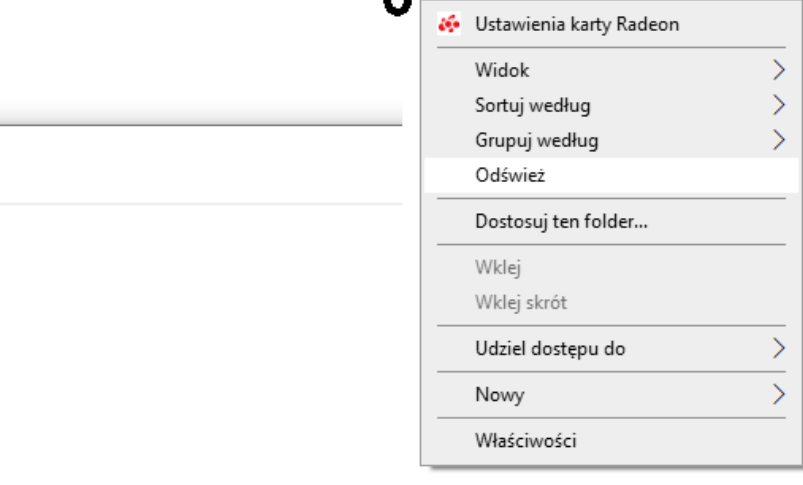

#### **Rozwiązywanie problemów**

Ustawienia strony...

#### **Kamera nie działa mimo ładowania:**

- należy sformatować pamięć urządzenia
- należy użyć innej ładowarki

- wykonanie resetu urządzania przy użyciu PIN i przycisku reset na kamerze.

\*Ostrzeżenia Po zresetowaniu kamery poprzez włożenie pinu, akcja ta usunie Twoje pliki nagrywania, więc najpierw zapisz swoje pliki!

#### **Komputer nie wykrywa kamery:**

- należy użyć innego kabla USB
- przy Windows 7 należy uaktualnić sterowniki
- skontaktuj się z nami

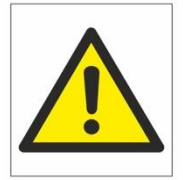

## Zalecenia bezpieczeństwa i ostrzeżenia.

- 1. Należy chronić<sup>□</sup> urządzenie przed działaniem promieni słonecznych, wysoką temperatura, wilgocią czy wodą. Wymienione czynniki mogą być<sup>1</sup> przyczyną zmniejszenia wydajności urządzenia jak również doprowadzić<sup>□</sup> do jego uszkodzenia.
- 2. Nie należy zdejmować□ obudowy urządzenia ani umieszczać□ w niej przedmiotów.
- 3. Nie należy używać□ siły ani przedmiotów mogących doprowadzić□ do uszkodzenia urządzenia.
- 4. Należy używać<sup>∩</sup> dedykowanego źródła zasilania. Stosowanie nieodpowiedniego zasilania moż**e** być<sup>∩</sup> przyczyną uszkodzenia sprzętu.
- 5. Nie należy podejmować□ prób samodzielnych napraw. W przypadku stwierdzenia usterki należy skontaktować<sup> $\Box$ </sup> się z autoryzowanym serwisem.
- 6. Urządzenia powinny być $\Box$  instalowanie w miejscach zapewniających ich odpowiednią wentylacje.
- 7. Należy unikać kontaktu z substancjami oleistymi, parą wodną czy innymi zabrudzeniami. Jeżeli produkt będzie miał kontakt z wodą należy niezwłocznie odłączyć go z prądu zachowując należytą ostrożność;
- 8. Szczegółowe warunki ograniczonej gwarancji, jak i okresu jej trwania, znajdują się na stronie internetowej dystrybutora.
- 9. Firma Nexus Jarosław Gaładyk zapewnia profesjonalna pomoc techniczna związana z oferowanymi przez siebie urządzeniami, a także serwis gwarancyjny i pogwarancyjny.
- 10. Wszelkie testy i naprawy powinny być□ wykonywane przez wykwalifikowanych personel. Producent nie ponosi odpowiedzialności za wszelkie szkody, powstałe przez nieautoryzowane przeróbki lub naprawy a takie działanie grozi utratą gwarancji.
- 11. Urządzenie powinno być□ przechowywane oraz transportowane w oryginalnym opakowaniu zapewniającym odpowiednią ochronne przed wstrząsami mechanicznymi.
- 12. Urządzenie zostało zaprojektowane i wyprodukowane z najwyższą starannością o bezpieczeństwo osób instalujących i użytkujących. Dla zapewnienia bezpieczeństwa pracy, należy stosować się do wszelkich wskazań zawartych w tej instrukcji, jak i instrukcjach obsługi urządzeń towarzyszących (np. komputera PC)

## Deklaracja zgodności UE **Ten produkt oraz –jeśli ma to zastosowanie –dostarczane z nim akcesoria są oznaczone znakiem "CE", co oznacza spełnianie wymagań obowiązujących zharmonizowanych norm europejskich, wymienionych w dyrektywie elektromagnetycznej.**

Informacja dla użytkowników o pozbywaniu się urządzeń elektrycznych i elektronicznych, baterii i akumulatorów (gospodarstwo domowe).

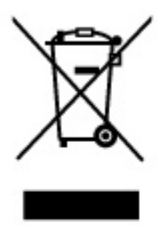

Przedstawiony symbol umieszczony na produktach lub dołączonej do nich dokumentacji informuje, że niesprawnych urządzeń elektrycznych lub elektronicznych nie można wyrzucać razem z odpadami gospodarczymi. Prawidłowe postępowanie w razie konieczności pozbycia się urządzeń elektrycznych lub elektronicznych, utylizacji, powtórnego użycia lub odzysku podzespołów polega na przekazaniu urządzenia do wyspecializowanego punktu zbiórki, gdzie będzie przyjęte bezpłatnie. W niektórych krajach produkt można oddać lokalnemu dystrybutorowi podczas zakupu innego urządzenia.

Prawidłowa utylizacja urządzenia umożliwia zachowanie cennych zasobów. i uniknięcie negatywnego wpływu na zdrowie i środowisko, które może być zagrożone przez nieodpowiednie postepowanie z odpadami. Szczegółowe informacje o najbliższym punkcie zbiórki można uzyskać u władz lokalnych. Nieprawidłowa utylizacja odpadów zagrożona jest karami przewidzianymi w odpowiednich przepisach lokalnych.

#### Użytkownicy biznesowi w krajach Unii Europejskiej

W razie konieczności pozbycia się urządzeń elektrycznych lub elektronicznych, prosimy skontaktować się z najbliższym punktem sprzedaży lub z dostawcą, którzy udzielą dodatkowych informacji.

#### Pozbywanie się odpadów w krajach poza Unia Europejska

Taki symbol jest w ażny tylko w Unii Europejskej. W razie potrzeby pozbycia się niniejszego produktu prosimy skontaktować się z lokalnymi władzami lub ze sprzedawcą celem uzyskania informacji o prawidłowym sposobie postępowania.